## **Instructivo para la incorporación de Datos Padre/Tutor en Plataforma Virtual ECLGSM**

## 1) Ingresar a la página de la Plataforma Virtua[l http://vm4preuni1.unsj.edu.ar/](http://vm4preuni1.unsj.edu.ar/)

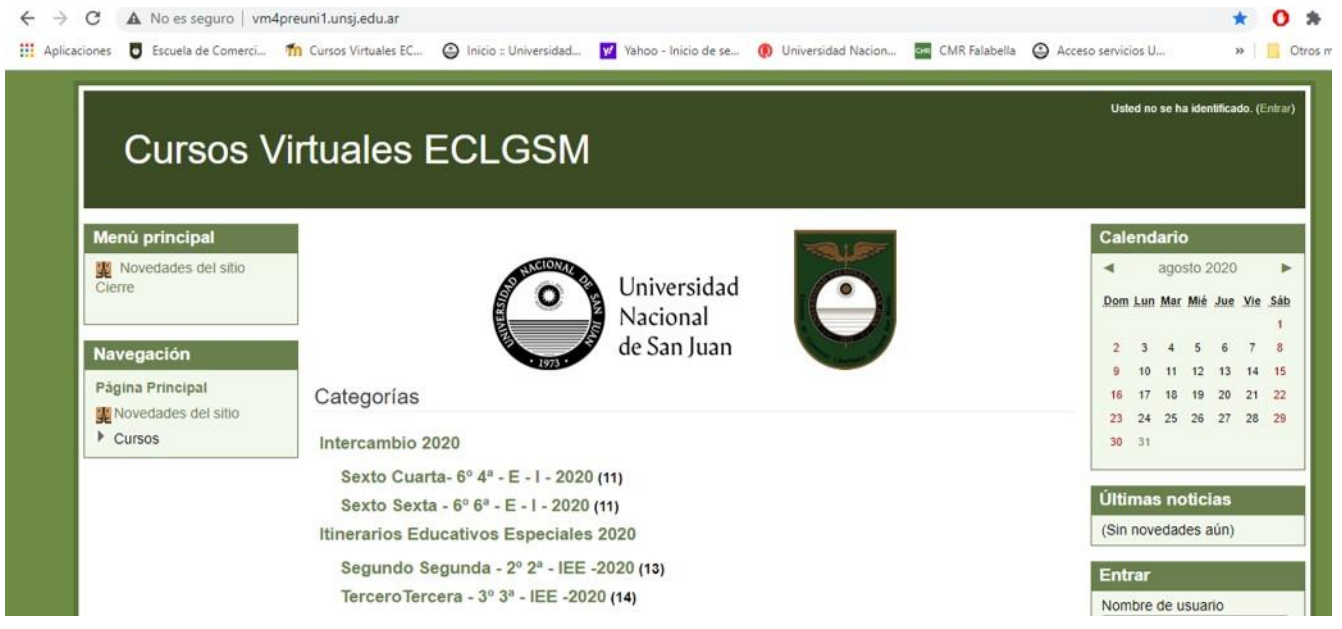

2) Desde allí bajar hasta encontrar en el margen derecho el Bloque de Registro Padre/Tutor y pinchar en Vincularse a un alumno

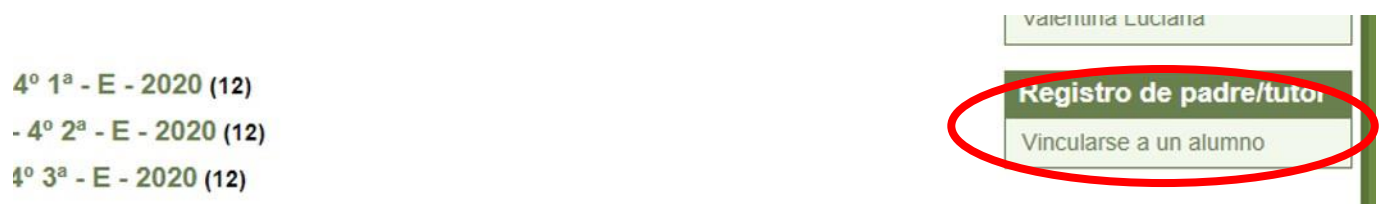

3) Aquí en primer lugar deberá pinchar en Registrarme y luego en Vincularme a un alumno

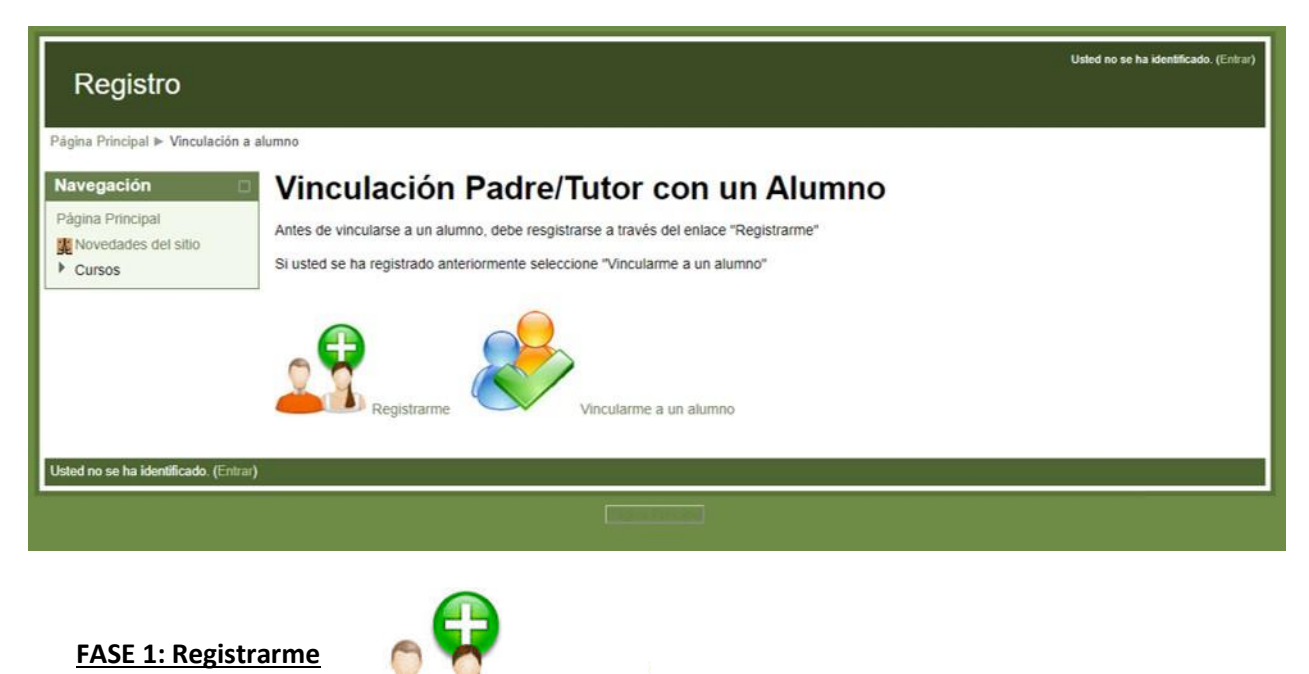

Registrarme

Al pinchar aquí aparece el siguiente cuadro de diálogo donde deberá completar con minúscula y sin acento sus datos: Número de Documento sin puntos en medio, Nombre, Apellido, correo electrónico y luego pinchar en Registrar.

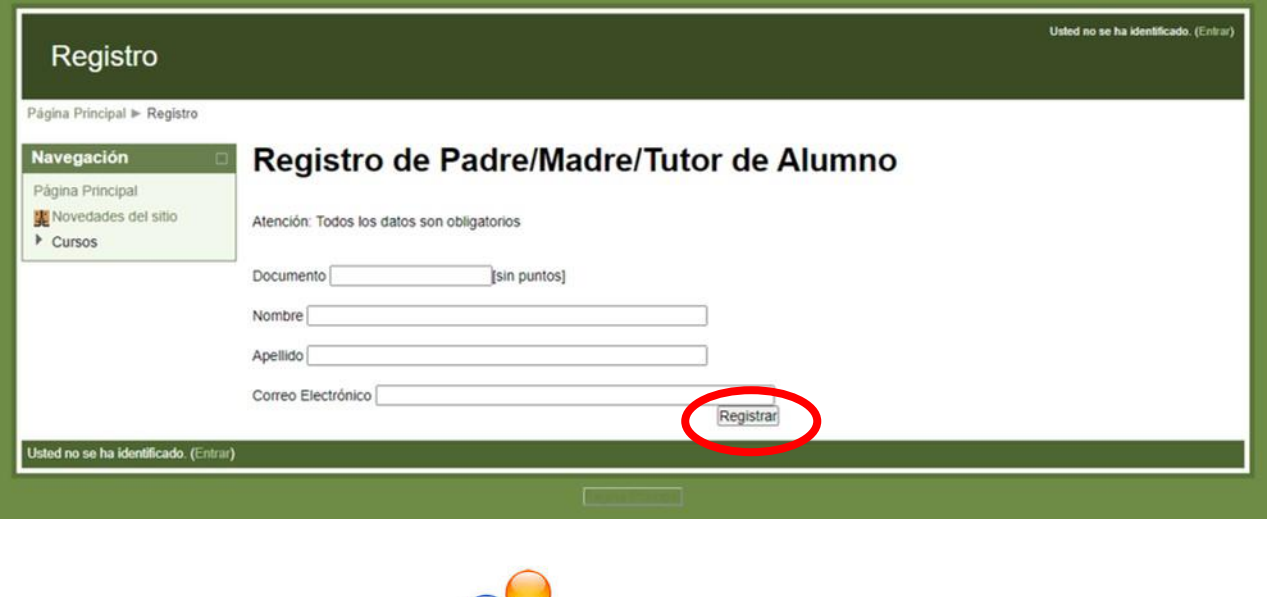

Vincularme a un alumno Al pinchar aquí aparece el siguiente cuadro de diálogo donde deberá completar con su DNI y el de su hijo/hija quien

es estudiante de la ECLGSM. Los números sin puntos en medio y luego pinchar en Vincular.

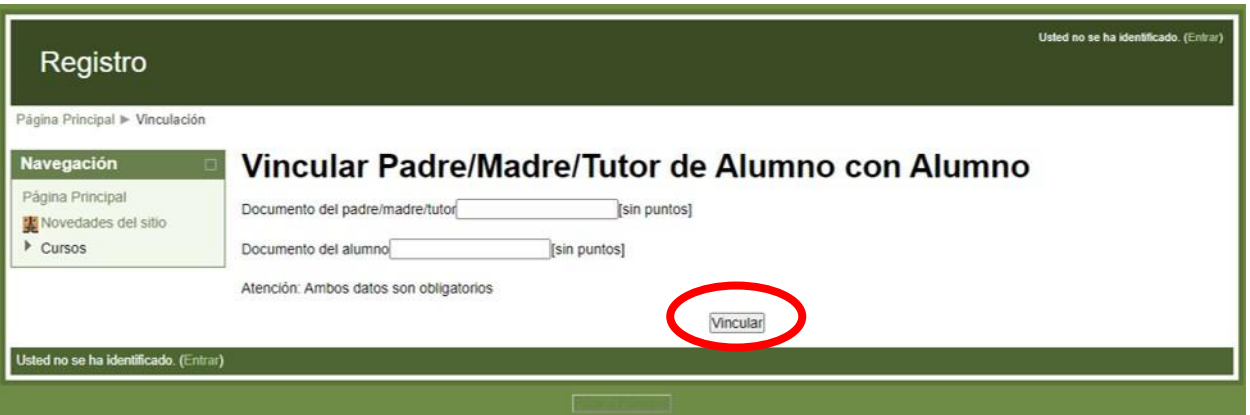

4) Una vez Registrado con sus datos (Padre/Madre/Tutor) y Vinculado a través del DNI al alumno, deberá esperar 24hs (de 10 hs a 10 hs de la mañana) para que los datos se activen en el Servidor y a partir de allí podrá ingresar de acuerdo al Instructivo de *Ingreso a la Plataforma para Padres*.

## Nota:

**FASE 2: Vincularme a un alumno** 

- Si al cargar los datos hay algún error, hágalo nuevamente. Siempre se tendrá en cuenta el último conjunto de datos cargados hasta las 10 hs de la mañana.
- Si tiene más de un hijo/hija cursando en la institución, debe realizar, con los datos de cada uno, la Fase 2 del instructivo (Vincularme a un alumno). De esta manera al mismo Usuario "Padre" podremos vincular los Usuarios "alumnos" que correspondan.
- Si tiene algún otro inconveniente debe comunicarse a la siguiente dirección: [plataforma@eclgsm.unsj.edu.ar](mailto:plataforma@eclgsm.unsj.edu.ar)